#### *Инструкция для заявителей по оформлению заявки на получение*

#### *договора подключения (технологического присоединения) к сетям газораспределения*

*в рамках услуги «Единая заявка на выдачу технических условий, договоров о подключении (технологическом присоединении), актов о подключении (технологическом присоединении) объекта капитального строительства к сетям инженерно-технического обеспечения на территории Московской области на Портале государственных и муниципальных услуг Московской области»*

1. Для подачи заявки необходимо зайти на Портал государственных и муниципальных услуг Московской области по ссылке: <https://uslugi.mosreg.ru/>

Для получения Услуги необходимо войти в личный кабинет воспользовавшись подтвержденной учетной записью ЕСИА (Единая система идентификации и аутентификации), предназначенной для обеспечения доступа физических/юридических лиц к информации, содержащейся на Портале.

#### *ВНИМАНИЕ!*

*Для получения доступа к личному кабинету на Портале Вам необходимо воспользоваться данными подтвержденной учетной записи (логином и паролем) для сайта [http://www.gosuslugi.ru](http://www.gosuslugi.ru/) (при наличии) или получить логин и пароль в любом МФЦ Московской области (имея при себе паспорт гражданина Российской Федерации).*

*С инструкцией по регистрации учетной записи в ЕСИА можете ознакомиться по ссылке: <https://uslugi.mosreg.ru/#questions/info?id=11499205@cmsArticle>*

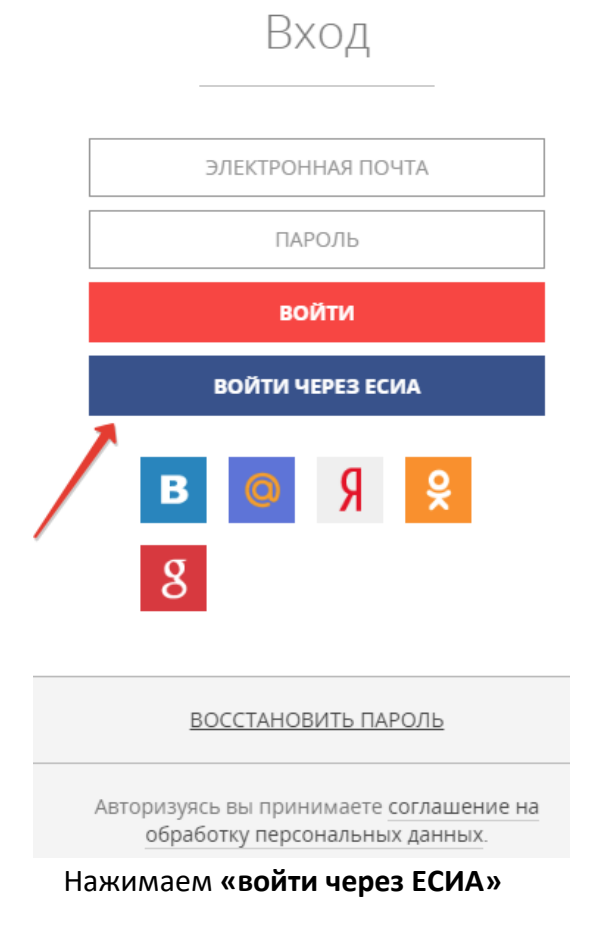

2. Чтобы узнать какой пакет документов требуется под конкретный запрос заявителя, нажимаем на кнопку «состав документов»

# ЗЕМЛЯ И СТРОЙКА

# Выдача технических условий, договоров и актов подключения к инженерным сетям

Министерство энергетики Московской области

## ОНЛАЙН СЕРВИС

Подайте заявление через портал, авторизовавшись с помощью подтвержденной учетной записи ЕСИА. В случае, если у Вас отсутствует возможность подачи заявления в электронной форме, Вы можете обратиться с пакетом документов в МФЦ Московской области и воспользоваться бесплатным доступом к РПГУ

ПОЛУЧИТЬ УСЛУГУ

СОСТАВ ДОКУМЕНТОВ

Единая заявка на выдачу технических условий, договоров о подключении (технологическом присоединении), актов о подключении (технологическом присоединении) объекта капитального строительства к сетям инженернотехнического обеспечения на территории Московской области

3. Переходим к выбору **«параметров услуги»**

# ПОДРОБНАЯ ИНФОРМАЦИЯ

### Выберите необходимые параметры

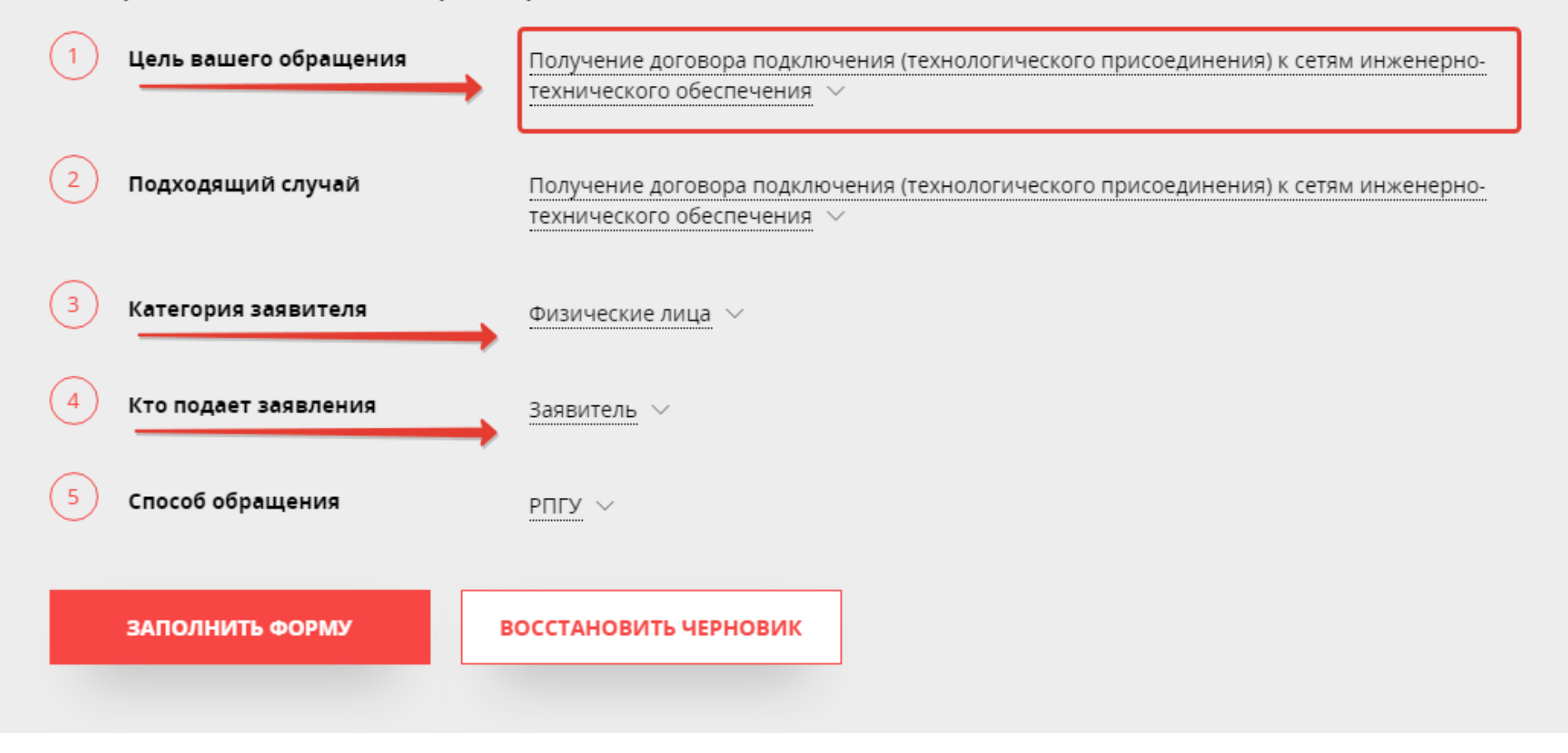

4. Подтверждаем **согласие** по указанным пунктам и нажимаем «Далее»

## Получение Договора подключения (технологического присоединения)

ЗАПОЛНЕНО НА 50%

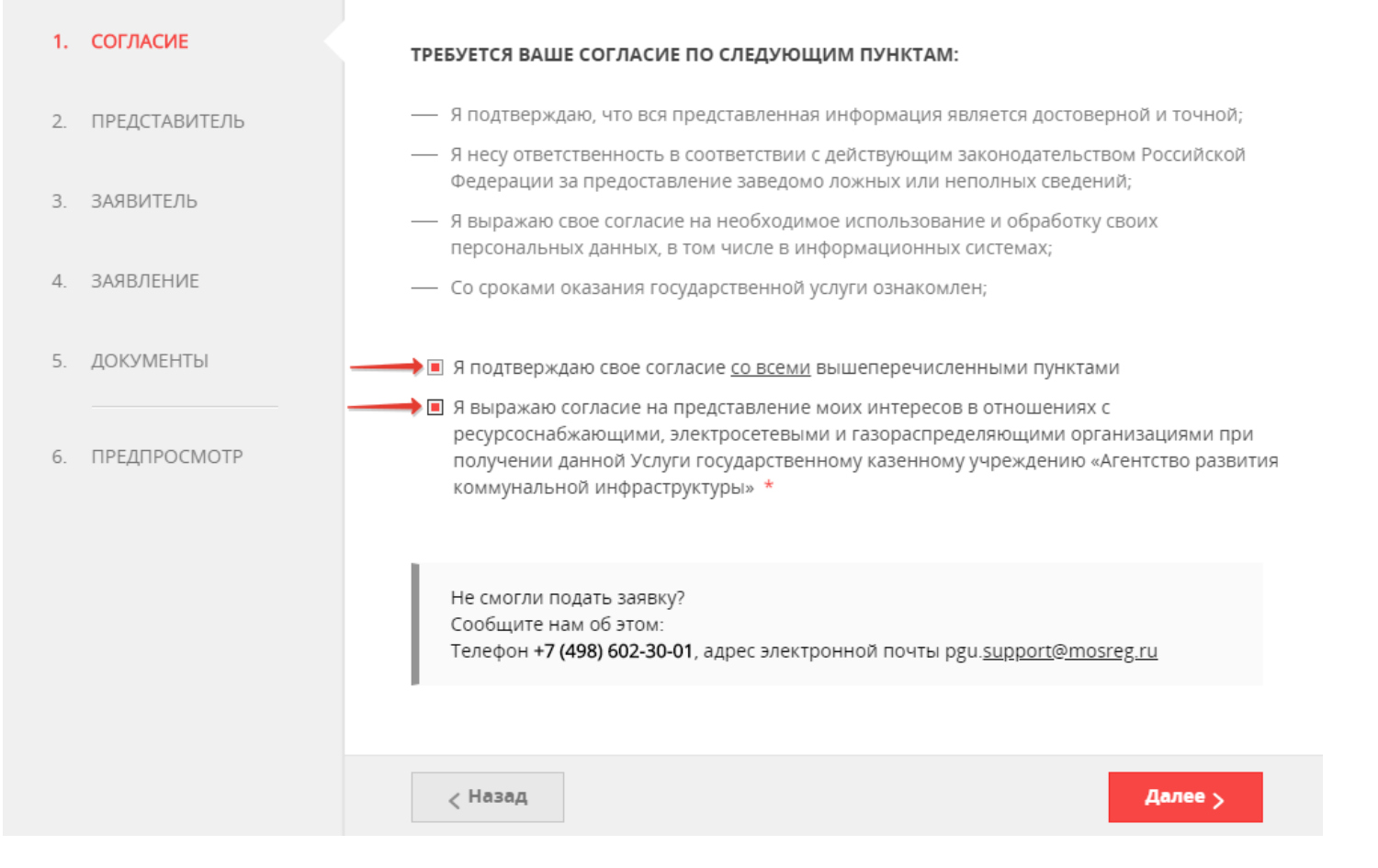

*Сопровождение услуги на Портале осуществляет ГКУ МО «АРКИ.* 

*Заявка и документы, поступившие на Портал, направляются ГКУ МО «АРКИ» в соответствующую ресурсоснабжающую организацию (РСО) для исполнения.* 

5. Выбираем «заявитель» или «представитель заявителя» и нажимаем «Далее»

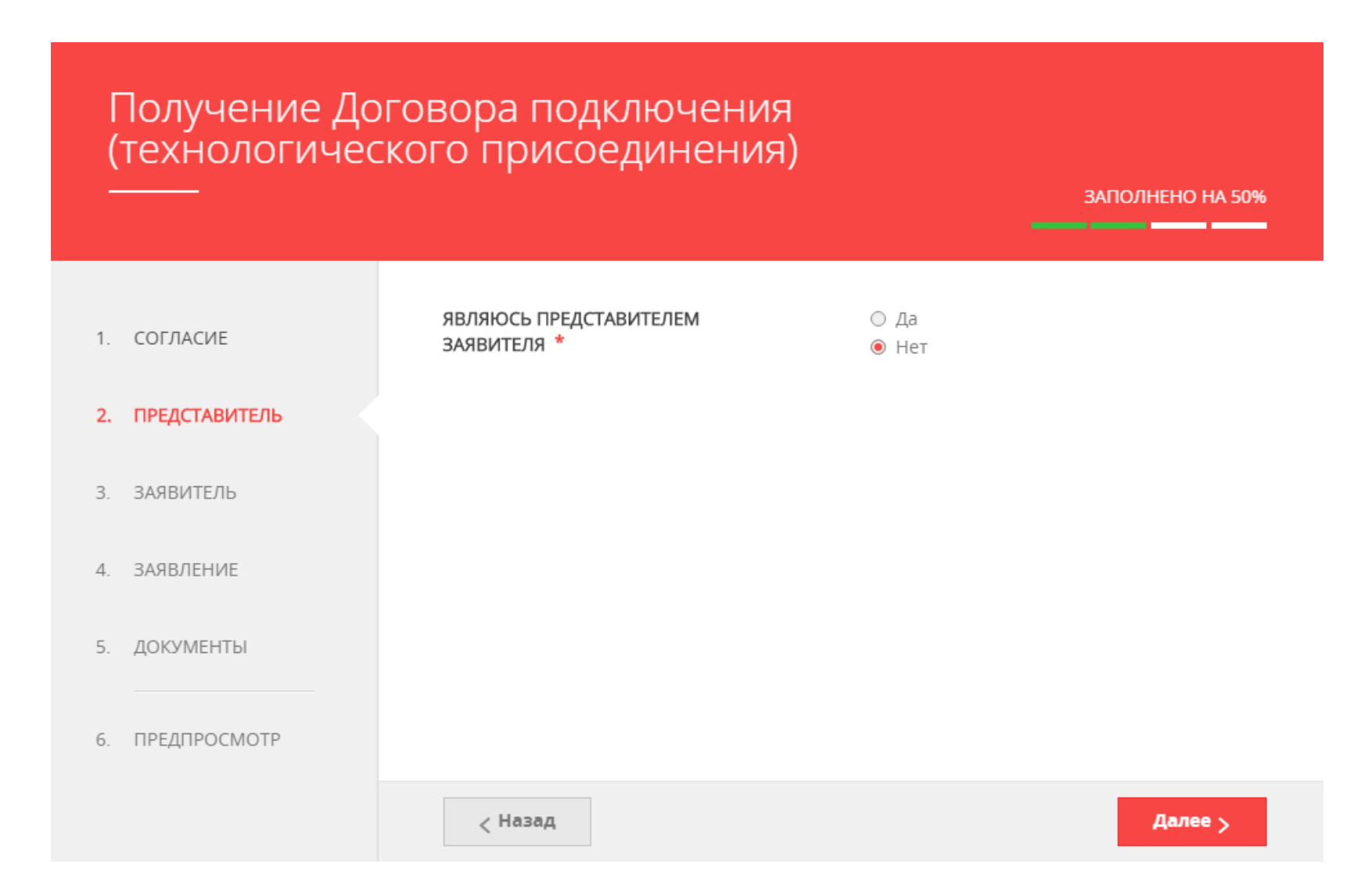

#### 6. Заполняем информацию о **«заявителе»** и нажимаем «Далее»:

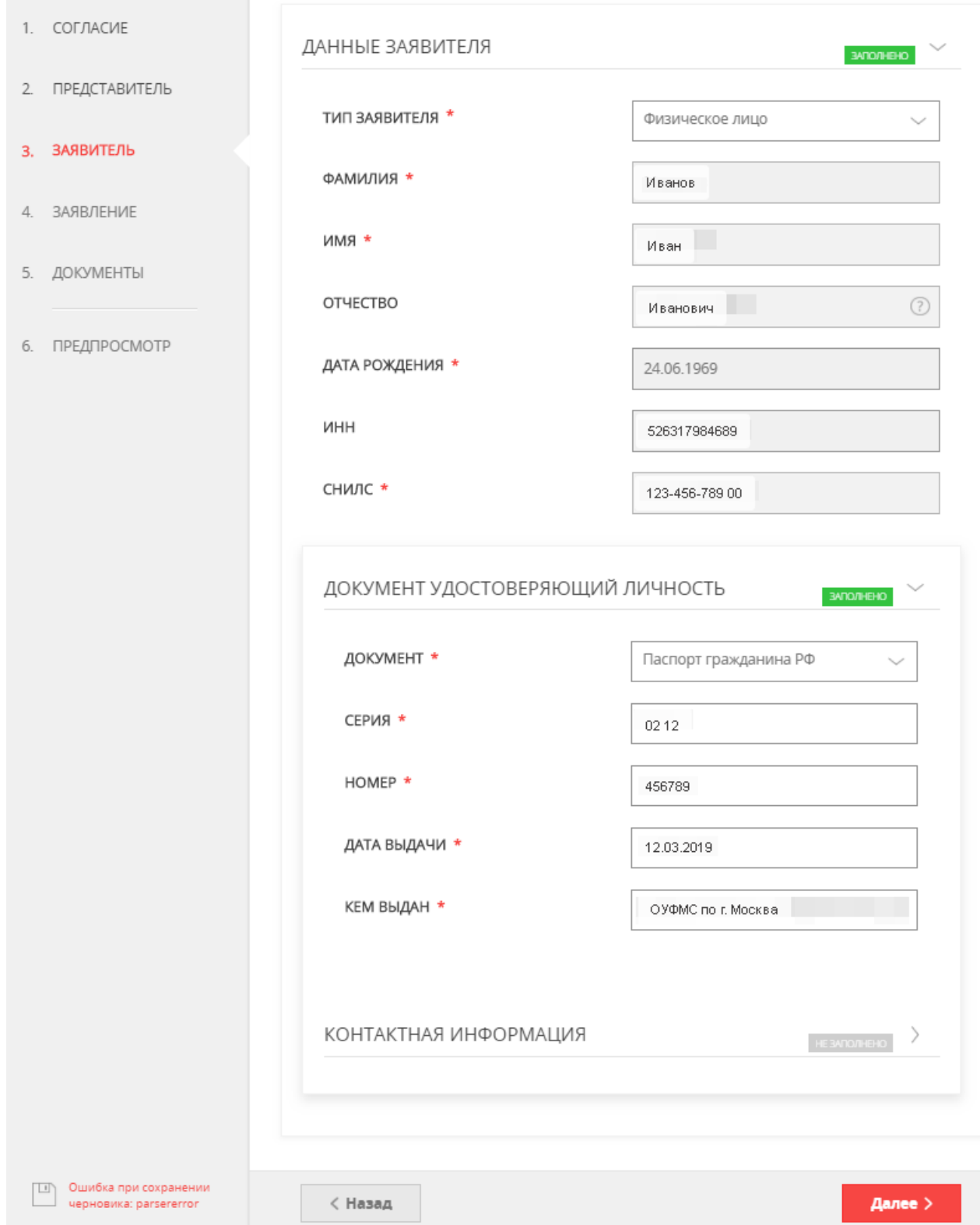

#### *ВНИМАНИЕ!*

*Если заполнены все обязательные поля, рядом с названием подраздела высвечивается подсветка: «заполнено», если отображается «не заполнено», необходимо внимательно проверить заполнение обязательных полей*

#### *ВНИМАНИЕ!*

*Если у объекта на момент заполнения заявки нет присвоенного адреса или в выпадающем списке нет нужного значения населенного пункта/улицы, то Вам необходимо внести имеющуюся информацию в поле «АДРЕС ПРИ ОТСУТСТВИИ В КЛАДР». Поля заявки «индекс», «улица» и «№ дома» перестанут быть обязательными, и Вы сможете продолжить заполнение*:

АДРЕС

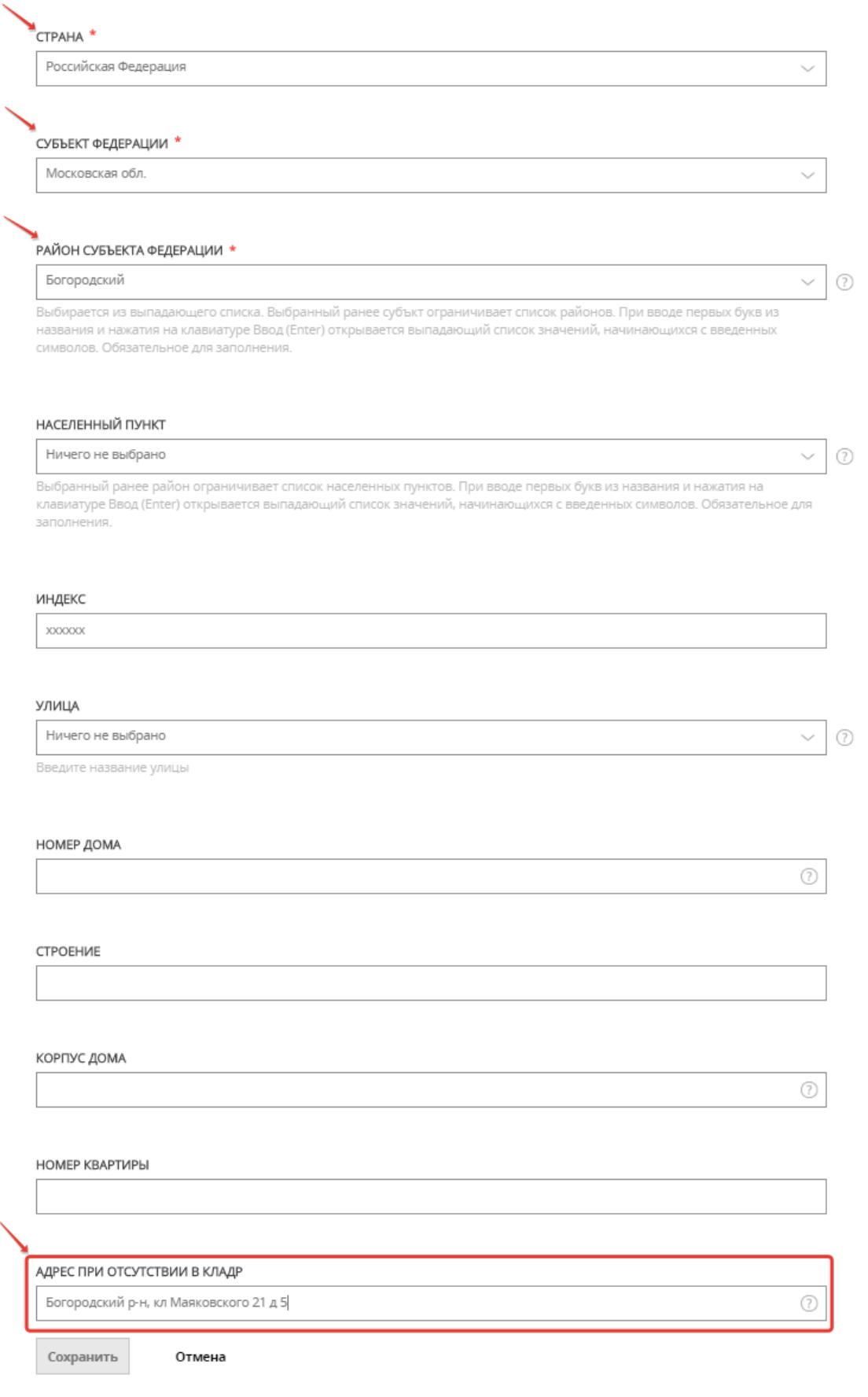

7. Заполняем поля по земельному участку и подключаемому объекту заявителя и выбираем вид сетей инженерно-технического обеспечения, к которым планируется подключение:

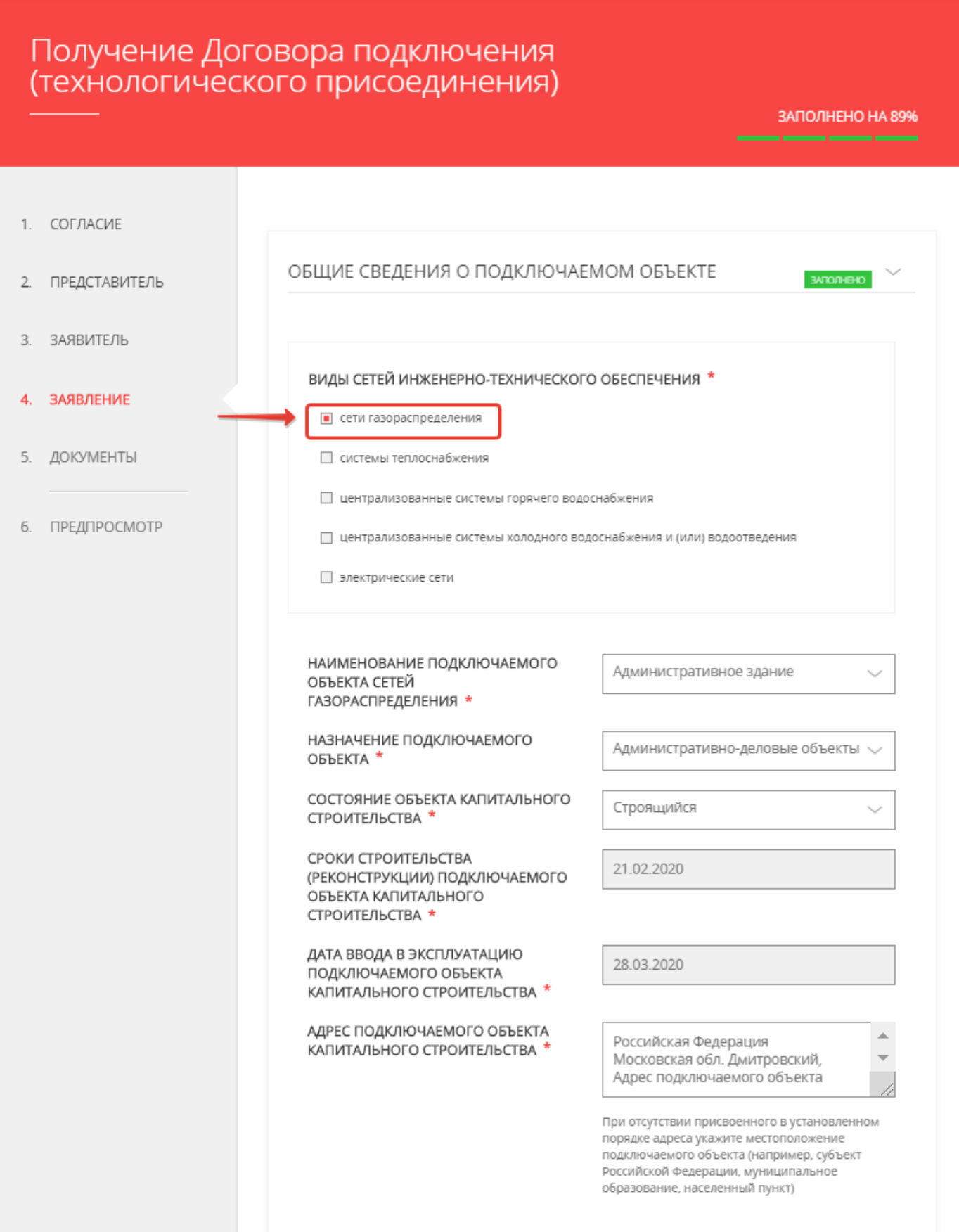

#### 8. При выборе вида сетей открываются соответствующие поля, которые необходимо заполнить:

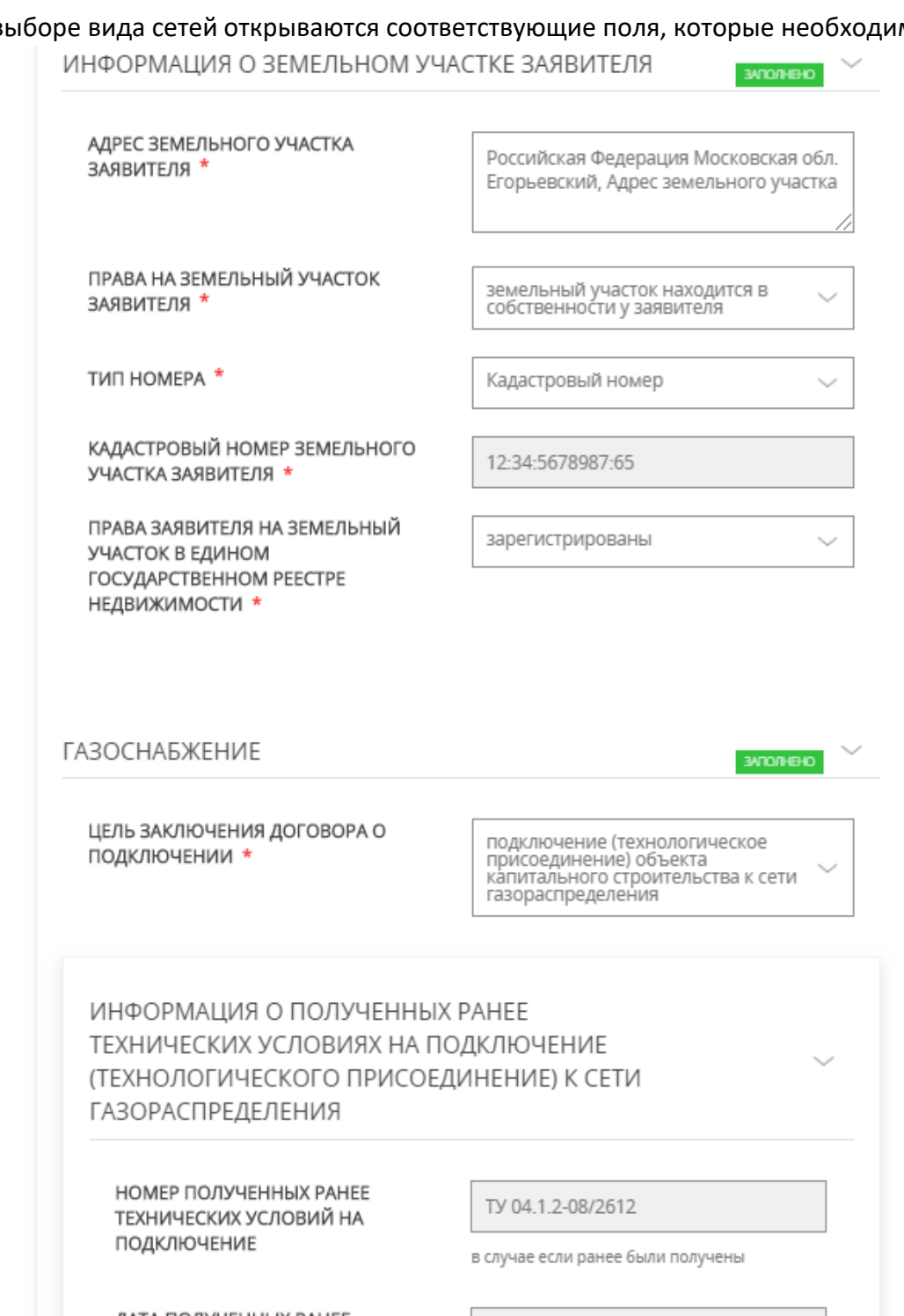

ДАТА ПОЛУЧЕННЫХ РАНЕЕ ТЕХНИЧЕСКИХ УСЛОВИЙ НА ПОДКЛЮЧЕНИЕ

ИЗМЕНИЛИСЬ ЛИ РАНЕЕ

НА ПОДКЛЮЧЕНИЕ **(ТЕХНОЛОГИЧЕСКОГО** ПРИСОЕДИНЕНИЯ) К СЕТИ ГАЗОРАСПРЕДЕЛЕНИЯ НЕ ИСТЕК)?

ПРЕДСТАВЛЕННЫЕ ЗАЯВИТЕЛЕМ СВЕДЕНИЯ (В СЛУЧАЕ, ЕСЛИ СРОК

ДЕЙСТВИЯ ТЕХНИЧЕСКИХ УСЛОВИЙ

12.06.2019

в случае если ранее были получены

Нет

в случае если ранее были получены

#### *ВНИМАНИЕ!*

*Если в установленном порядке объекту недвижимого имущества не присвоен кадастровый номер, то идентификация объекта недвижимого имущества в Едином государственном реестре прав на недвижимое имущество и сделок с ним осуществляется по условному номеру.*

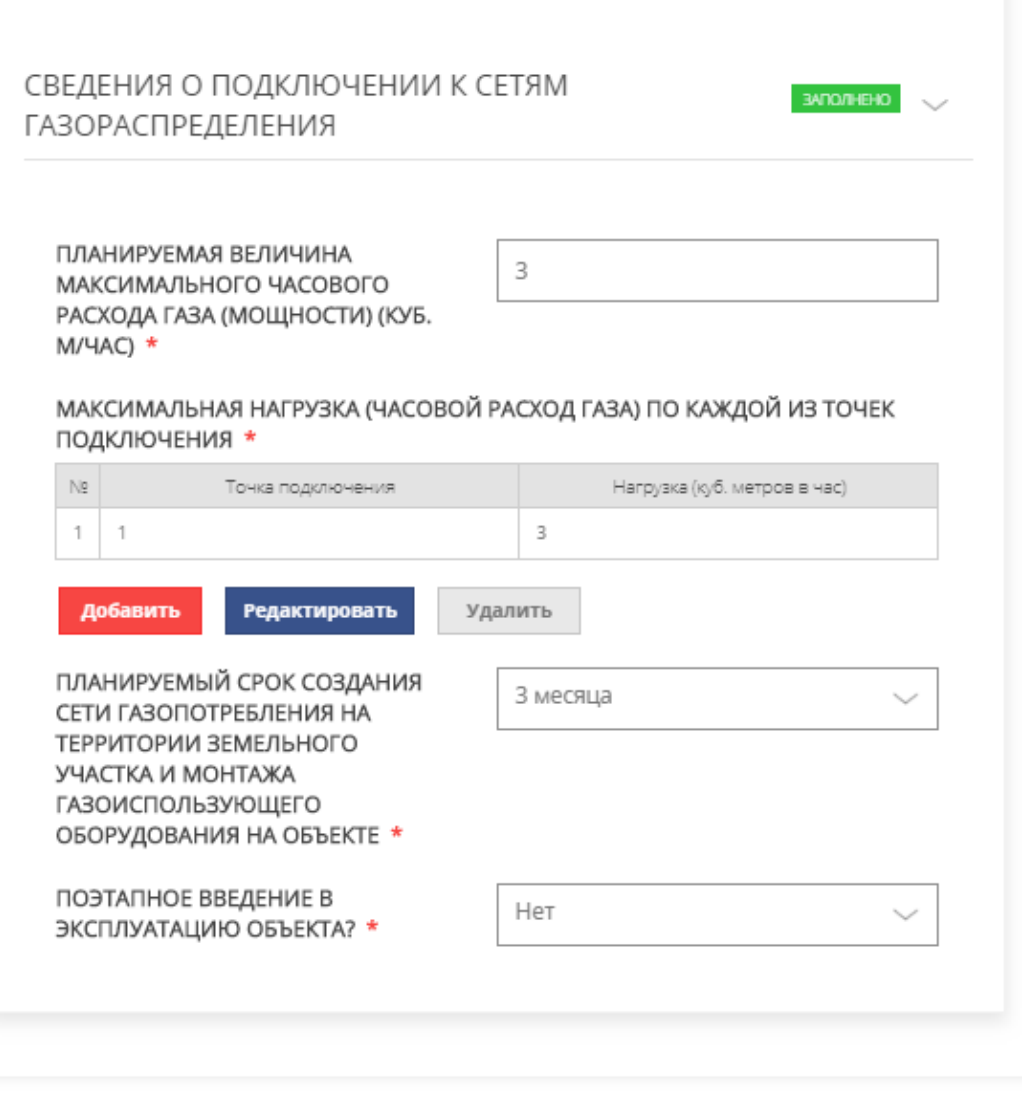

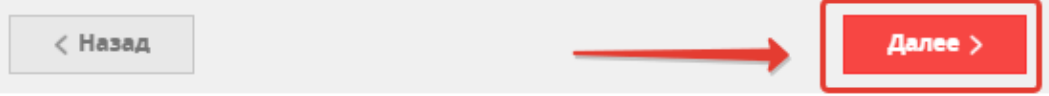

9. После заполнения всех полей переходим на вкладку прикрепления **документов**:

#### Получение Договора подключения (технологического присоединения) ЗАПОЛНЕНО НА 90% 1. СОГЛАСИЕ В случае необходимости вы можете скачать заполненное заявление. 2. ПРЕДСТАВИТЕЛЬ **ВНИМАНИЕ!** Рекомендуем перед заполнением ознакомиться с инструкцией для заявителей. Скан-образы прилагаемых документов необходимо делать с оригиналов 3. ЗАЯВИТЕЛЬ документов. Все страницы каждого документа должны быть отсканированы единым файлом документа или заархивированы после сканирования в один файл. ЗАЯВЛЕНИЕ  $\Delta$ ДОКУМЕНТ, УДОСТОВЕРЯЮЩИЙ  $5.$ **ДОКУМЕНТЫ** ЛИЧНОСТЬ ЗАЯВИТЕЛЯ Документ.јред  $\mathsf{\times}$ файл загружен! 0.08M6 6. ПРЕДПРОСМОТР ПРАВОУСТАНАВЛИВАЮШИЕ ДОКУМЕНТЫ НА ПОДКЛЮЧАЕМЫЙ Документ.јред  $\times$ файл загружен! ОБЪЕКТ КАПИТАЛЬНОГО 0.08M6 СТРОИТЕЛЬСТВА И/ИЛИ ЗЕМЕЛЬНЫЙ УЧАСТОК \* При подаче заявки необходимо приложить правоустанавливающие документы: 1) для сетей газораспределения и электрических сетей на объект капитального строительства (при наличии) и/или земельный участок: .<br>2) для систем горячего водоснабжения на объект капитального строительства (при наличии) и земельный участок; 3) для систем теплоснабжения на объект капитального строительства или земельный участок СИТУАЦИОННЫЙ ПЛАН РАСПОЛОЖЕНИЯ ПОДКЛЮЧАЕМОГО Документ.јред файл загружен!  $\overline{\phantom{a}}$ ОБЪЕКТА КАПИТАЛЬНОГО 0.08M6 СТРОИТЕЛЬСТВА И ГРАНИЦ ЗЕМЕЛЬНОГО УЧАСТКА ЗАЯВИТЕЛЯ \* с привязкой к территории населенного пункта с указанием планируемого расположения точек подключения по каждому необходимому виду сетей инженерно-технического обеспечения (масштаб 1:2000) ТОПОГРАФИЧЕСКАЯ КАРТА ЗЕМЕЛЬНОГО УЧАСТКА ЗАЯВИТЕЛЯ В Документ.јред **Файл загружен!** Х МАСШТАБЕ 0.08M6 В масштабе 1:500 (для квартальной застройки 1:2000) с указанием всех наземных и подземных коммуникаций, сооружений и проектируемого объекта Документ не требуется для физического лица, которое подключает объект индивидуального жилищного строительства к системам теплоснабжения и сетям газораспределения

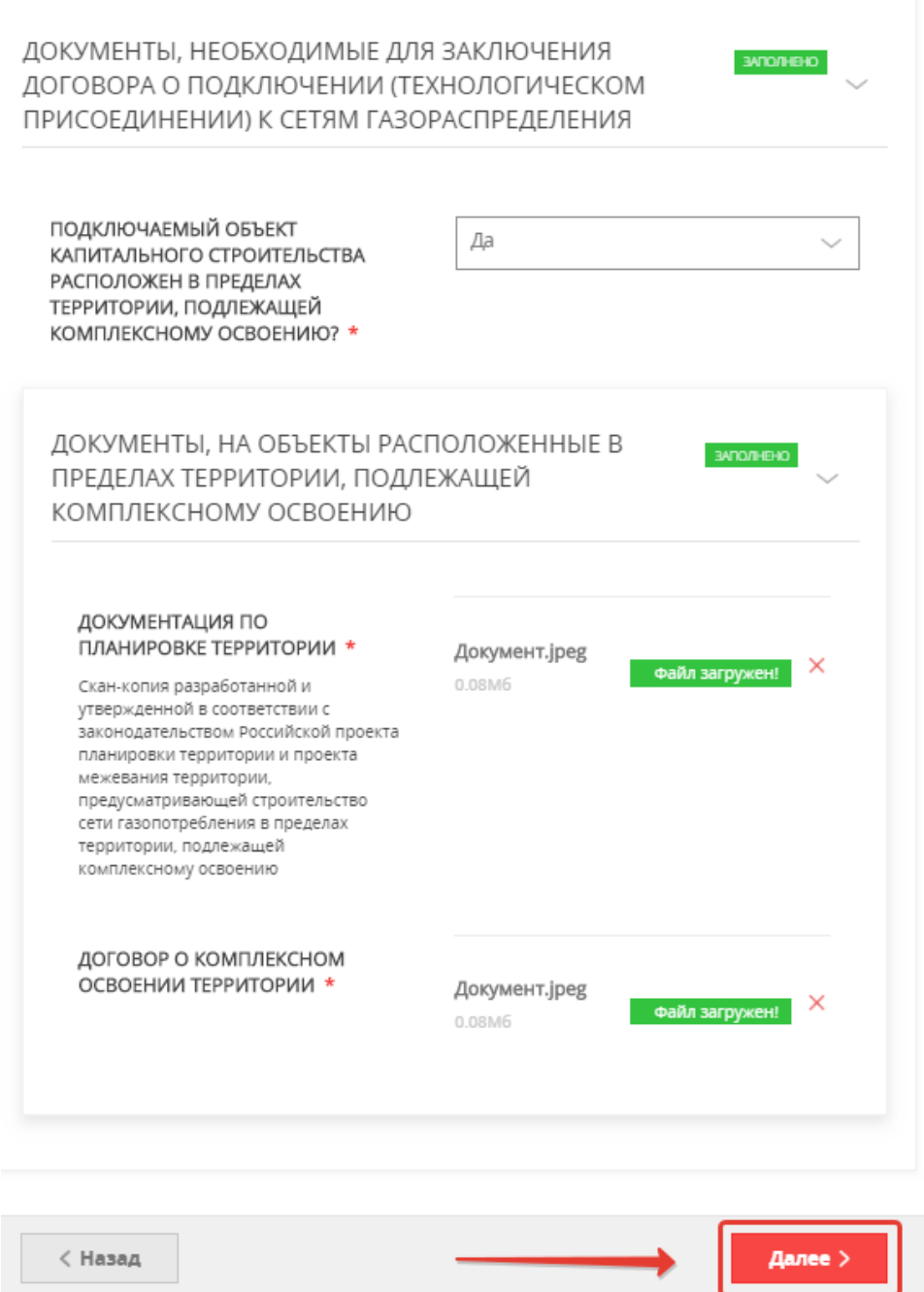

**ВНИМАНИЕ!** Если необходимо прикрепить несколько файлов с документами в одно поле,

предварительно их необходимо заархивировать и прикрепить архив.

После прикрепления файлов документов нажимаем кнопку «Далее».

10. Далее полностью проверяете заполненную электронную форму заявки и, в случае ее правильного заполнения, отправляете заявку. Появляется информационное сообщение об успешной подаче заявки.

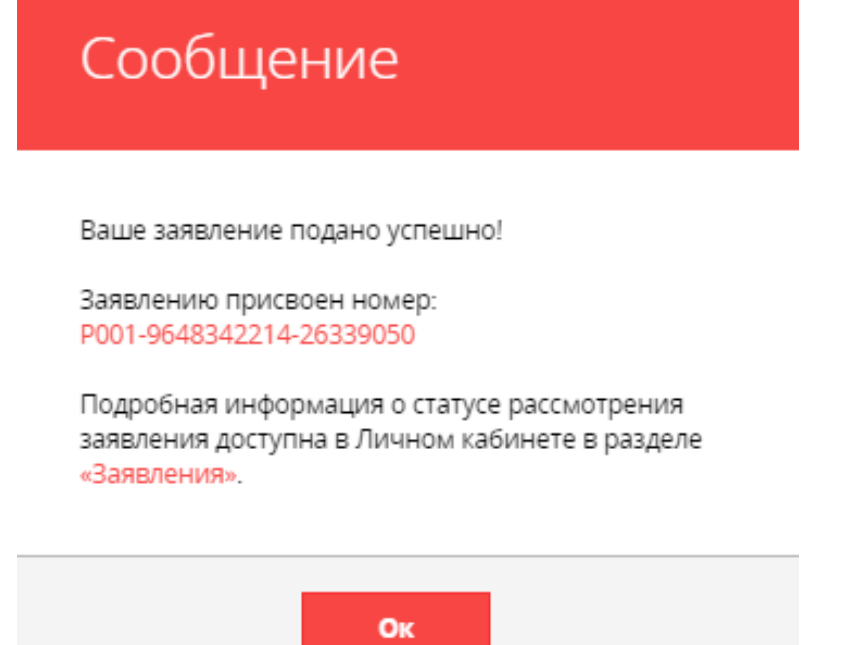

В личном кабинете можно отследить все этапы рассмотрения заявки:

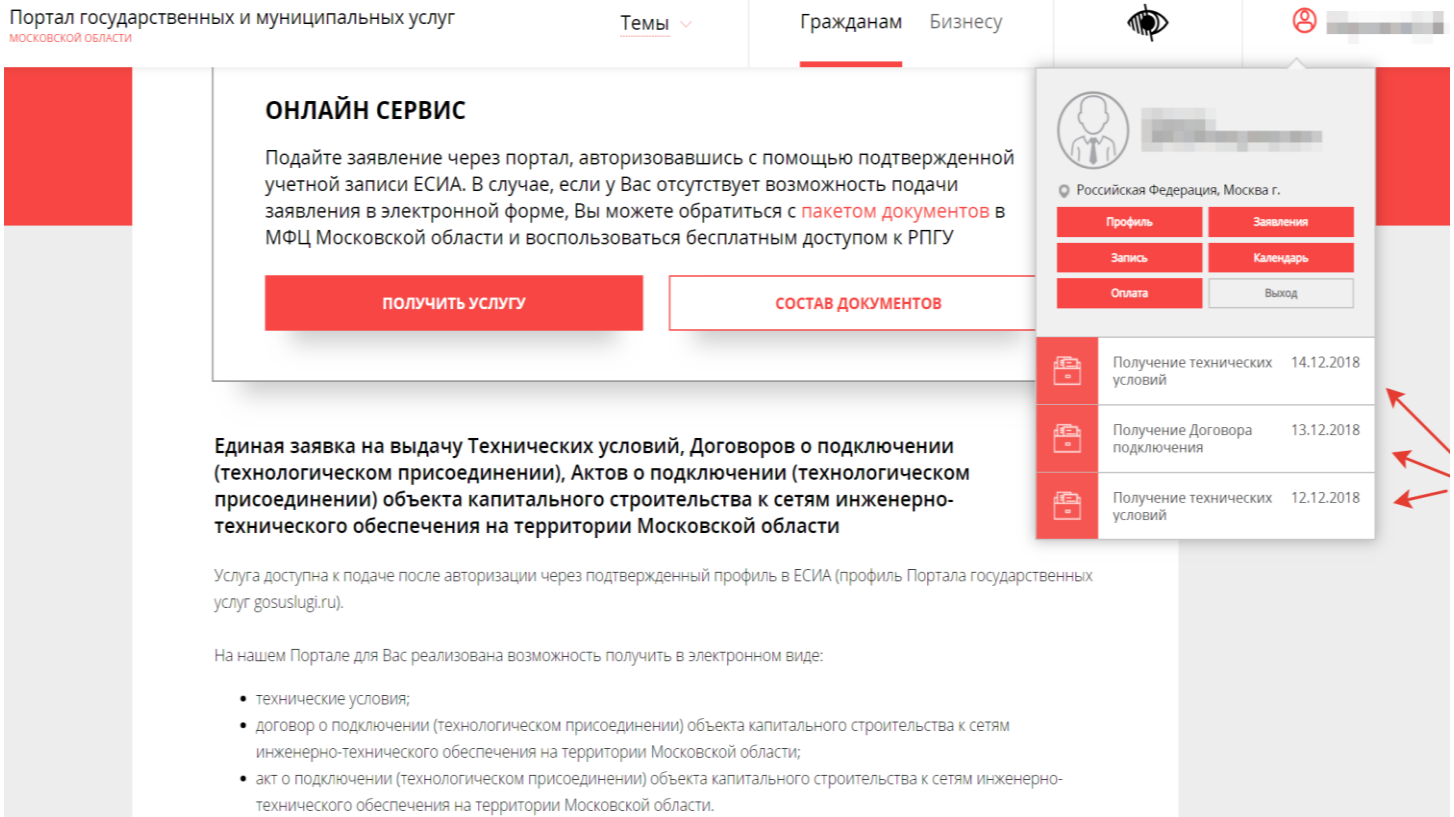

### После рассмотрения заявки ведомством, в личном кабинете Заявителя отобразятся все статусы и

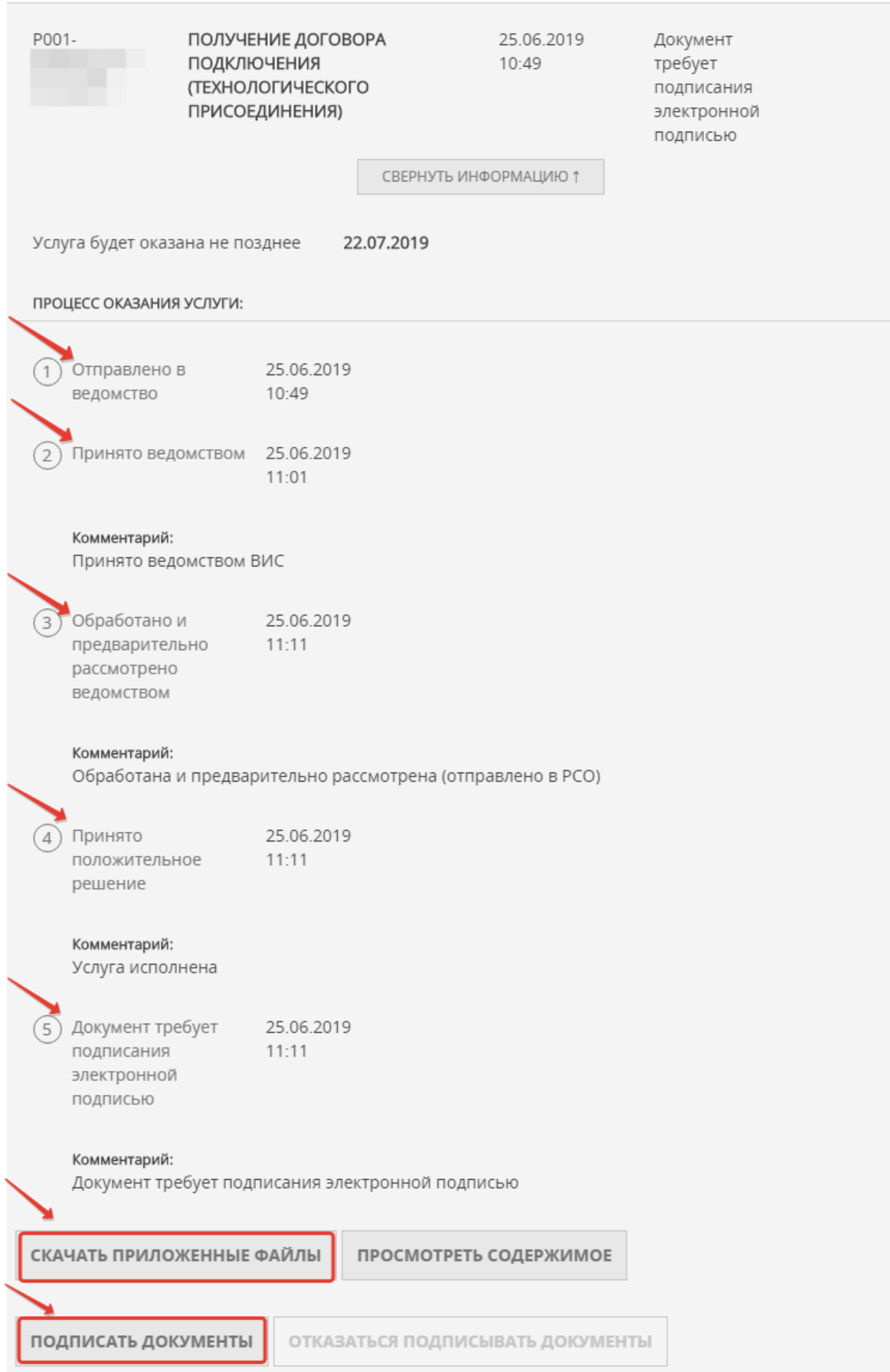

результат оказания Услуги:

Результат оказания услуги (оферта договора) будет загружен в личный кабинет Заявителя на Портале. Нажимаете **«скачать приложенные файлы»** – результат предоставления Услуги скачивается архивом.

Далее Заявителю необходимо подписать договор одним из способов:

- в случае наличия электронной подписи подписать договор в Вашем личном кабинете на Портале. С порядком получения усиленной квалифицированной электронной подписи (ЭЦП) можете ознакомиться по ссылке: <https://uslugi.mosreg.ru/#news?id=11538066@egNews>
- в случае отсутствия электронной подписи договор нужно скачать, распечатать и подписать в соответствующей РСО, выдавшей договор (реквизиты, адрес РСО будут указаны в договоре).

### **ОБРАЗЦЫ ПРИКЛАДЫВАЕМЫХ ДОКУМЕНТОВ:**

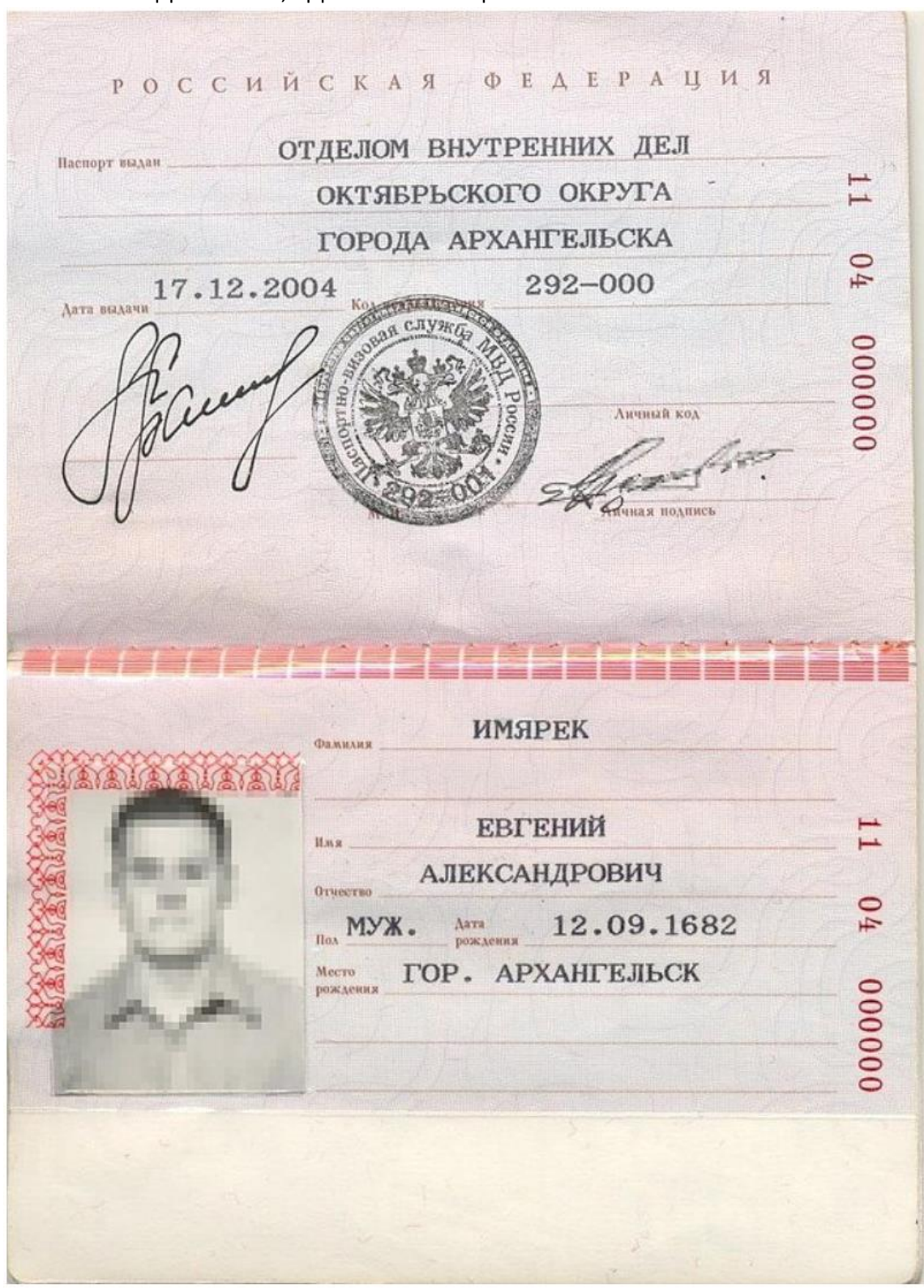

1. ДОКУМЕНТ, УДОСТОВЕРЯЮЩИЙ ЛИЧНОСТЬ ЗАЯВИТЕЛЯ

#### Выписка из Единого государственного реестра недвижимости о переходе прав на объект недвижимости

ФЕДЕРАЛЬНАЯ СЛУЖБА ГОСУДАРСТВЕННОЙ РЕГИСТРАЦИИ. КАДАСТРА И КАРТОГРАФИИ

ФГИС ЕГРН

Дата 01.12.2017

 $N<sub>2</sub>$ 99/2017/00000000

На основании запроса от 01.12.2017 г., поступившего на рассмотрение 01.12.2017 г., сообщаем, что в Единый государственный реестр недвижимости внесены записи о государственной регистрации перехода прав на:  $\sim$ 

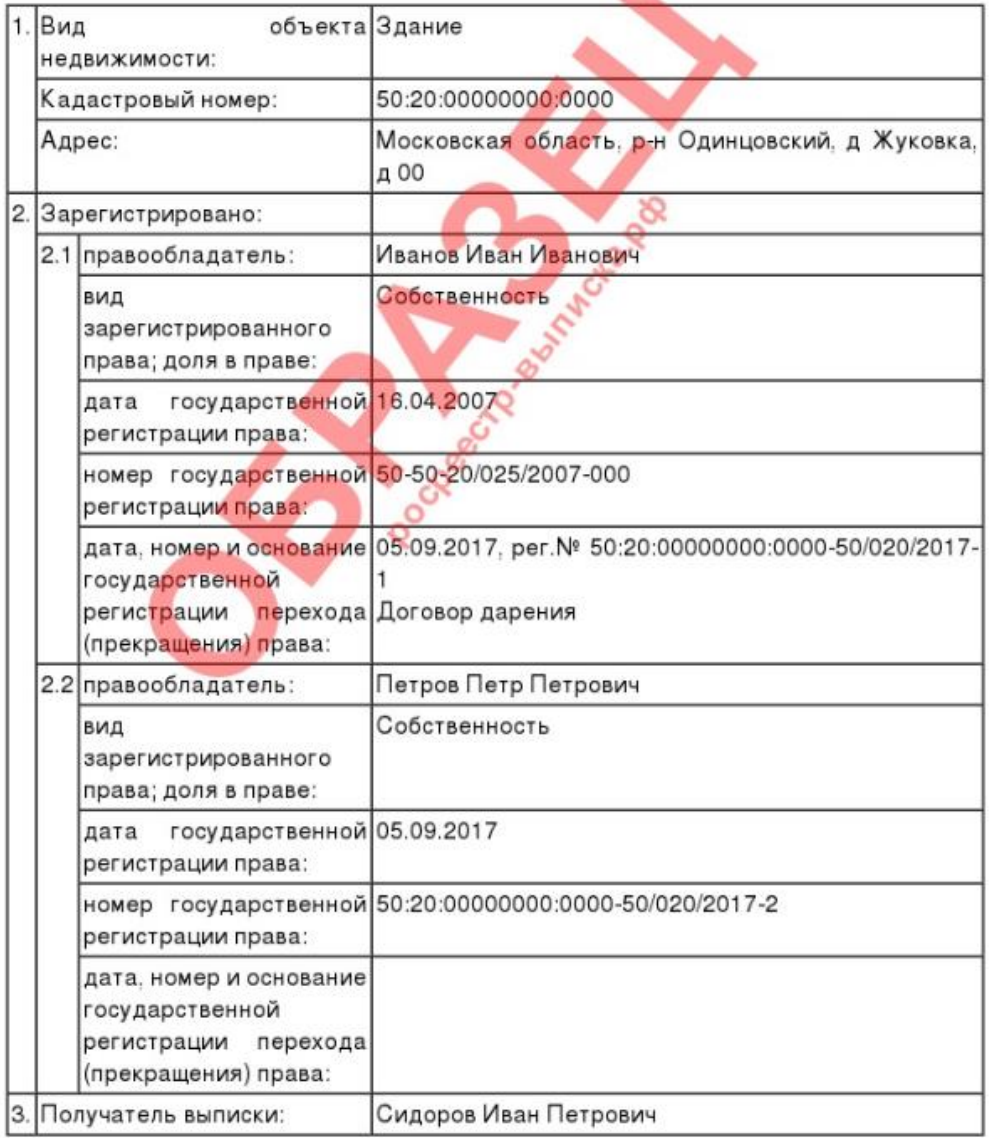

Использование сведений, содержащихся в настоящей выписке, способами или в форме, которые наносят ущерб правам и законным интересам правообладателей, влечет ответственность, предусмотренную законодательством Российской Федерации.

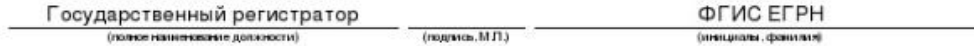

\* количество информации и разделов выписки по Вашему объекту будет зависеть от имеющейся информации в базе Росреестра.

### 3. СИТУАЦИОННЫЙ ПЛАН РАСПОЛОЖЕНИЯ ПОДКЛЮЧАЕМОГО ОБЪЕКТА КАПИТАЛЬНОГО СТРОИТЕЛЬСТВА И ГРАНИЦ ЗЕМЕЛЬНОГО УЧАСТКА ЗАЯВИТЕЛЯ

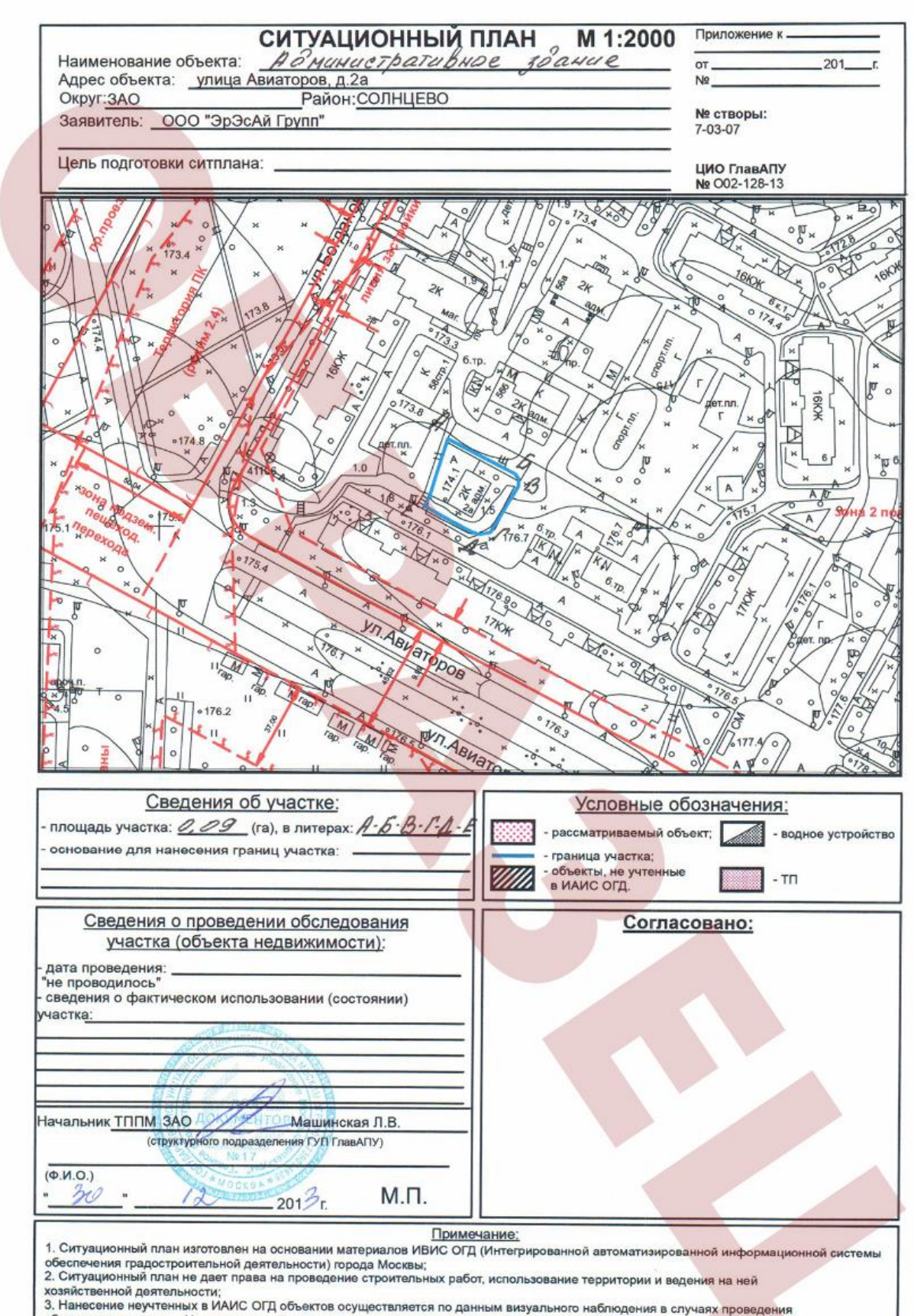

обследования участка. Изготовление обновленной картографической основы осуществляется в установленном порядке.

#### 4. ТОПОГРАФИЧЕСКАЯ КАРТА ЗЕМЕЛЬНОГО УЧАСТКА ЗАЯВИТЕЛЯ

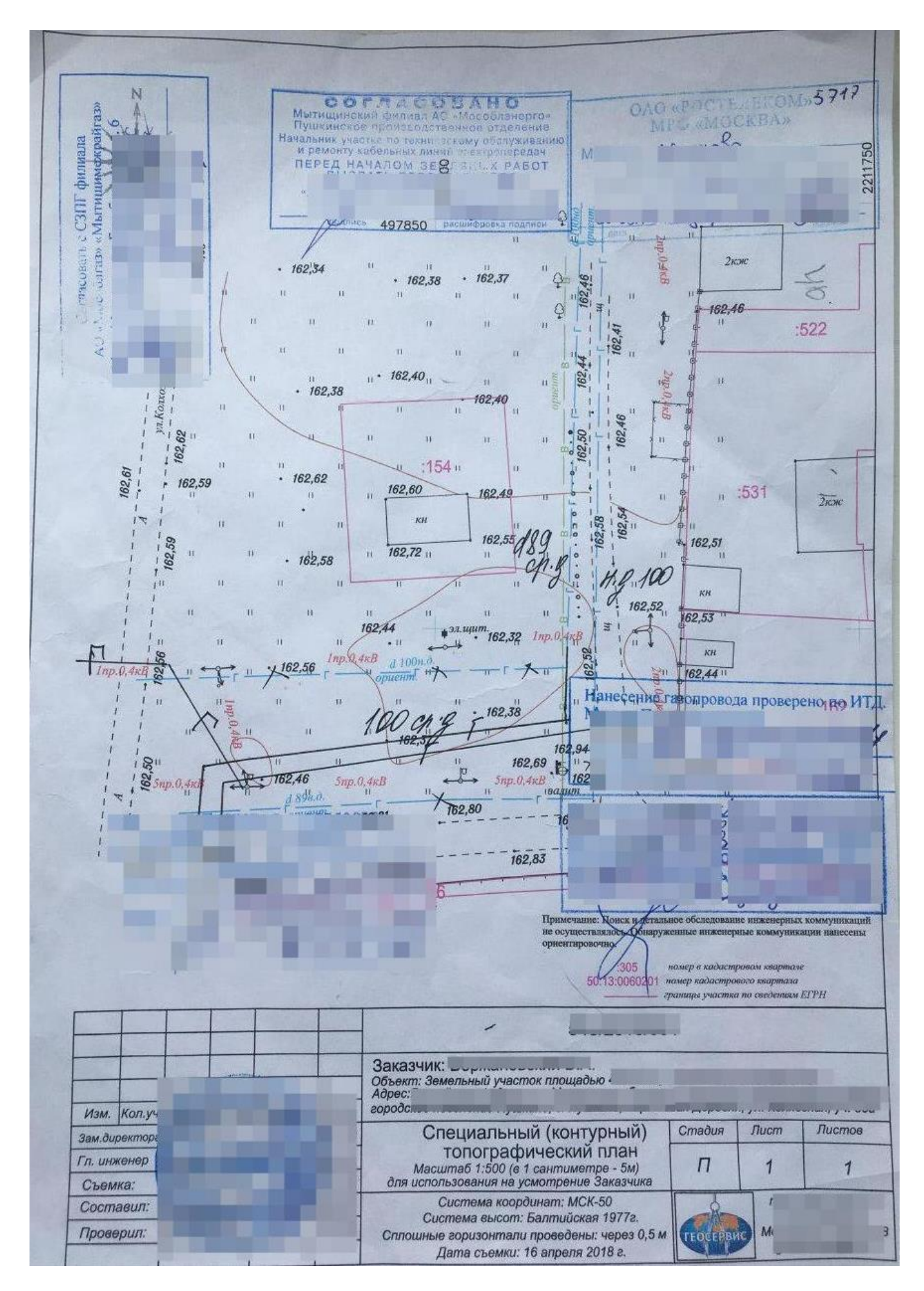